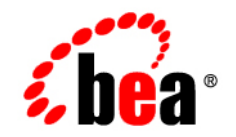

# **BEA**WebLogic Java Adapter for Mainframe™

**Migration Guide**

Release 5.1 Document Date: August 2002

# **[Contents](#page-4-0)**

### **[1. Migrating from BEA WebLogic Java Adapter for Mainframe](#page-4-0)  Version 4.x to 5.x**

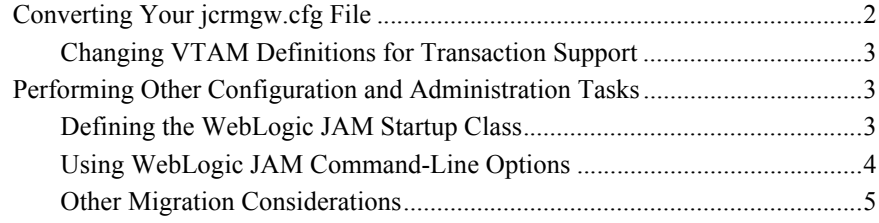

### Copyright

Copyright © 2002 BEA Systems, Inc. All Rights Reserved.

#### Restricted Rights Legend

This software and documentation is subject to and made available only pursuant to the terms of the BEA Systems License Agreement and may be used or copied only in accordance with the terms of that agreement. It is against the law to copy the software except as specifically allowed in the agreement. This document may not, in whole or in part, be copied photocopied, reproduced, translated, or reduced to any electronic medium or machine readable form without prior consent, in writing, from BEA Systems, Inc.

Use, duplication or disclosure by the U.S. Government is subject to restrictions set forth in the BEA Systems License Agreement and in subparagraph (c)(1) of the Commercial Computer Software-Restricted Rights Clause at FAR 52.227-19; subparagraph (c)(1)(ii) of the Rights in Technical Data and Computer Software clause at DFARS 252.227-7013, subparagraph (d) of the Commercial Computer Software--Licensing clause at NASA FAR supplement 16-52.227-86; or their equivalent.

Information in this document is subject to change without notice and does not represent a commitment on the part of BEA Systems. THE SOFTWARE AND DOCUMENTATION ARE PROVIDED "AS IS" WITHOUT WARRANTY OF ANY KIND INCLUDING WITHOUT LIMITATION, ANY WARRANTY OF MERCHANTABILITY OR FITNESS FOR A PARTICULAR PURPOSE. FURTHER, BEA Systems DOES NOT WARRANT, GUARANTEE, OR MAKE ANY REPRESENTATIONS REGARDING THE USE, OR THE RESULTS OF THE USE, OF THE SOFTWARE OR WRITTEN MATERIAL IN TERMS OF CORRECTNESS, ACCURACY, RELIABILITY, OR OTHERWISE.

#### Trademarks or Service Marks

BEA, Jolt, Tuxedo, and WebLogic are registered trademarks of BEA Systems, Inc. BEA Builder, BEA Campaign Manager for WebLogic, BEA eLink, BEA Manager, BEA WebLogic Commerce Server, BEA WebLogic E-Business Platform, BEA WebLogic Enterprise, BEA WebLogic Express, BEA WebLogic Integration, BEA WebLogic Personalization Server, BEA WebLogic Portal, BEA WebLogic Process Integrator, BEA WebLogic Server and How Business Becomes E-Business are trademarks of BEA Systems, Inc.

All other trademarks are the property of their respective companies.

BEA WebLogic Java Adapter for Mainframe Migration Guide

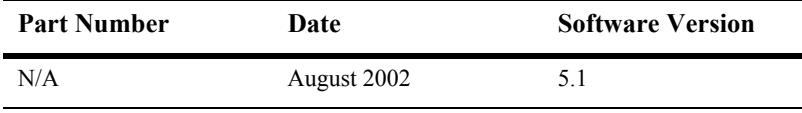

# <span id="page-4-0"></span>**1 Migrating from BEA WebLogic Java Adapter for Mainframe Version 4.x to 5.x**

If you are using BEA WebLogic Java Adapter for Mainframe (WebLogic JAM) version 4.x, you need to understand the changes that have been made to WebLogic JAM 5.x and determine how these changes will affect the way you use the new product. The components of previous versions of WebLogic JAM will not run with the components of WebLogic JAM 5.x. The following sections contain migration information that you should consider as you prepare to use WebLogic JAM 5.x. Migration considerations include:

- [Converting Your jcrmgw.cfg File](#page-5-0)
- [Changing VTAM Definitions for Transaction Support](#page-6-0)
- [Defining the WebLogic JAM Startup Class](#page-6-2)
- [Using WebLogic JAM Command-Line Options](#page-7-0)
- [Other Migration Considerations](#page-8-0)

# <span id="page-5-0"></span>**Converting Your jcrmgw.cfg File**

If you want to use the configuration you set up in WebLogic JAM 4.x, you must complete the following steps to convert the jcrmgw.cfg file. You must also enter additional information required for configuration by WebLogic JAM 5.x.

WebLogic JAM 4.x was configured by creating a text file named  $jcrmqw.cfq.$ WebLogic JAM 5.x configuration is now integrated with the WebLogic Administration Console. To import configuration information from an existing jcrmgw.cfg file, WebLogic JAM uses a command line utility called ConfigConverter.

After installing WebLogic JAM 5.x, convert your jcrmgw.cfg by completing the following tasks:

- 1. Copy the jcrmgw.cfg file from its current location to the desired WebLogic JAM 5.x domain.
- 2. Convert the jcrmgw.cfg file to a WebLogic JAM 5.x configuration by using the ConfigConverter utility included during installation of the WebLogic JAM 5.x product in the following way:
	- a. Set your CLASSPATH to include  $\frac{1}{2}$ am.  $\frac{1}{2}$ in which the ConfigConverter is packaged.
	- b. Invoke the utility by typing the following command on the command line:

java com.bea.sna.config.ConfigConverter

The ConfigConverter will parse a single jcrmgw.cfg file located in the current directory. It will validate the contents of the file, translate the information contained in the file, and write it to a WebLogic JAM configuration file (jamconfig.xml) in the same directory.

Because of differences between the configuration for the 5.x version and 4.x version of WebLogic JAM, a jcrmgw.cfg file does not contain enough information to create a valid WebLogic JAM configuration. The ConfigConverter utility will prompt you to input the necessary additional information on the command line. The following information will be required:

• The target name in the Gateway section will default to *myserver*, but you will be prompted with the option to specify a different name.

- **Note:** When using ConfigConverter, make sure that you enter the server name, not the domain name.
- The JC\_REMOTE\_DOMAINS section of the jcrmgw.cfg does not contain entries that differentiate between CICS, IMS, or Batch region. You will be prompted to identify each remote domains as a CICS, IMS, or Batch regions.
- 3. Restart WebLogic Server after you have entered the required information.

## <span id="page-6-0"></span>**Changing VTAM Definitions for Transaction Support**

WebLogic JAM 5.x provides support for transactions. If you are migrating from WebLogic JAM 4.x, you must change your VTAM definitions. In WebLogic JAM 4.x SYNCLVL was set to NONE. To enable WebLogic JAM 5.x to support transactions, SYNCLVL must be set to SYNCPT.

For more information about VTAM definitions, refer to the *BEA WebLogic Java Adapter for Mainframe Configuration and Administration Guide*.

## <span id="page-6-1"></span>**Performing Other Configuration and Administration Tasks**

The following sections describe other configuration considerations that are important when migrating from 4.x to 5.x of WebLogic JAM.

### <span id="page-6-2"></span>**Defining the WebLogic JAM Startup Class**

When creating the WebLogic JAM startup class in WebLogic Server, note that the name of the startup class has changed from com.bea.sna.jcrmgw.gwBoot to com.bea.jam.GatewayStartup.

You can manually create this startup class or it will automatically be done for you when you run the Installation Verification Sample. For information about the Installation Verification Sample, refer to the BEA WebLogic Java Adapter for Mainframe *Installation Guide*.

## <span id="page-7-0"></span>**Using WebLogic JAM Command-Line Options**

Startup command-line options that were used in WebLogic JAM 4.x are not used for configuration in WebLogic JAM 5.x. These options are now configured using the WebLogic Administration Console or are no longer used.

Former command-line options are listed below with corresponding WebLogic JAM 5.x information:

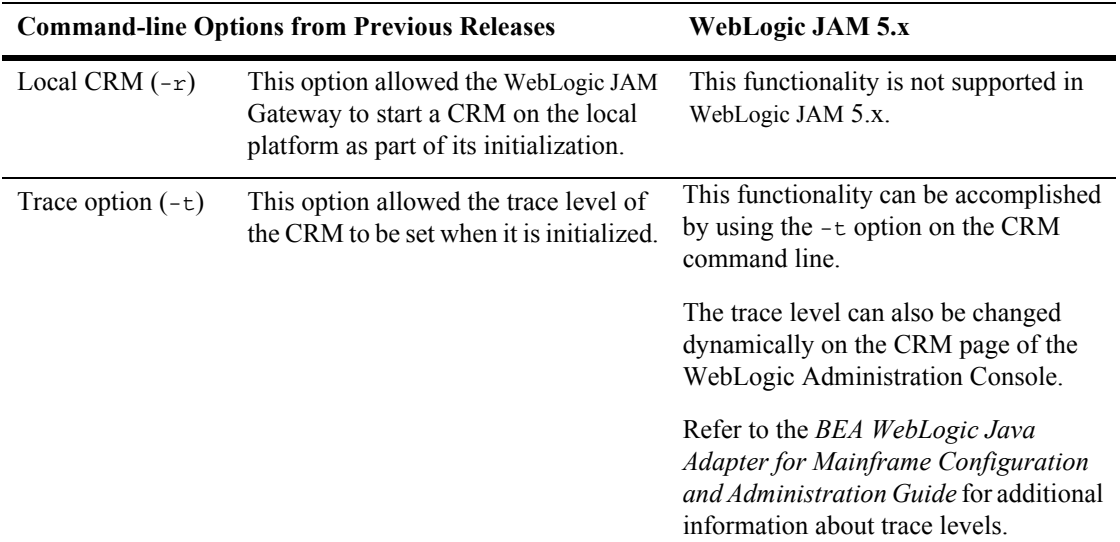

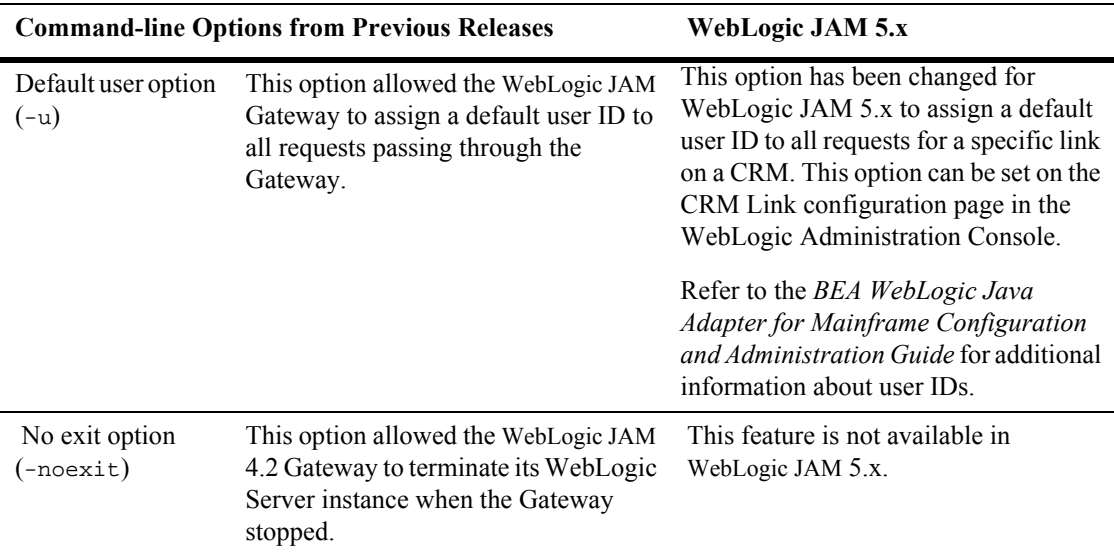

## <span id="page-8-0"></span>**Other Migration Considerations**

WebLogic JAM 5.x handles the following functions differently than version 4.x. This change will impact the way you use the product.

■ WebLogic JAM Admin Servlet

The functions of the WebLogic JAM Admin Servlet have been migrated to the WebLogic Administration Console. The ability to start and stop the WebLogic JAM Gateway is available on the JAM Gateway page of the WebLogic Administration Console on the Start/Stop tab. The setting of the WebLogic JAM command-line option is no longer relevant. Functions of the command-line options have been changed as described in previous table.

■ CRM Monitor

The functions of the CRM Monitor have been moved to the WebLogic Administration Console. The ability to set the CRM trace levels is now available on the CRM page of the WebLogic Administration Console. Request logging information from the CRM can now be viewed on the CRM page of the WebLogic Administration Console on the Monitoring tab.

■ CRM startup command

In previous versions, the CRM startup command required a GROUPNAME. This GROUPNAME associated the CRM to a group name in the jcrmgw.cfg file. In this release, the startup command must specify the CRM name. This name associates the CRM to its configuration entry in the new WebLogic JAM configuration. All Gateways that connect to this CRM also reference this CRM name. Refer to the *BEA WebLogic Java Adapter for Mainframe Configuration and Administration Guide* for additional information.